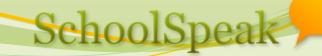

### **SchoolSpeak Training**

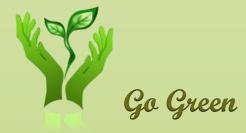

#### Shiju John Support@schoolspeak.com (408) 462-2356 877-773-2513

### Agenda

- Report card is unique to you!
- How to work with report cards
  - Enter data bring from GB, manually enter, override GB data
  - Create and review reports; modify data
  - Print/Publish
- Set up and configuration
  - Permission
  - Settings page
  - Pull data connect to right grade books
- How to co-ordinate RC
- Trouble shooting
- Questions

### RC process

- To print RC on Friday
- Teachers finalize GBs on Monday night and CLOSE GB
  - Closing is optional
- Admin set LOCK on GB for Monday night
  - Use [Admin] => 'Manage Gradebooks'
- Teachers work on RC Tuesday & Wednesday. CLOSE RC
  - Closing is optional
- Admin set LOCK on RC for Wednesday night
- Review RC and make changes on Thursday
  - Unlock GB and RC as required
- Print/Publish RC on Friday

#### Remember

- Preview generates report card
  - Remember to preview after data or configuration changes
- Review and update configuration and 'Pull Data' in the 1<sup>st</sup> term every year
  - You can change teacher name, school year etc.
- Jr. High co-ordinate report card creation

#### Common issues

- Teacher name or school year incorrect
- RC is not pulling a subject
- Math showing science grades
- Grades are not coming to RC
- Report not showing data changes
- My manual updates are lost
- RC not working the way I wanted
- I can view reports online. PDF is garbled.
- RC doesn't print correctly
- We don't want to teachers to publish

#### Next steps

- Have you given us your RC templates?
- Test the new templates
  - You may lose data with template changes
- Set up report cards
  - Permission
  - Settings
  - Configure this template
  - Pull data
- Train teachers in an in-service session

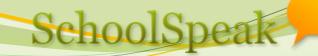

## Questions?

SchoolSpeak Inc.

7

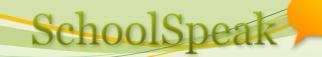

# Thank you

SchoolSpeak Inc.